$\sim$  10

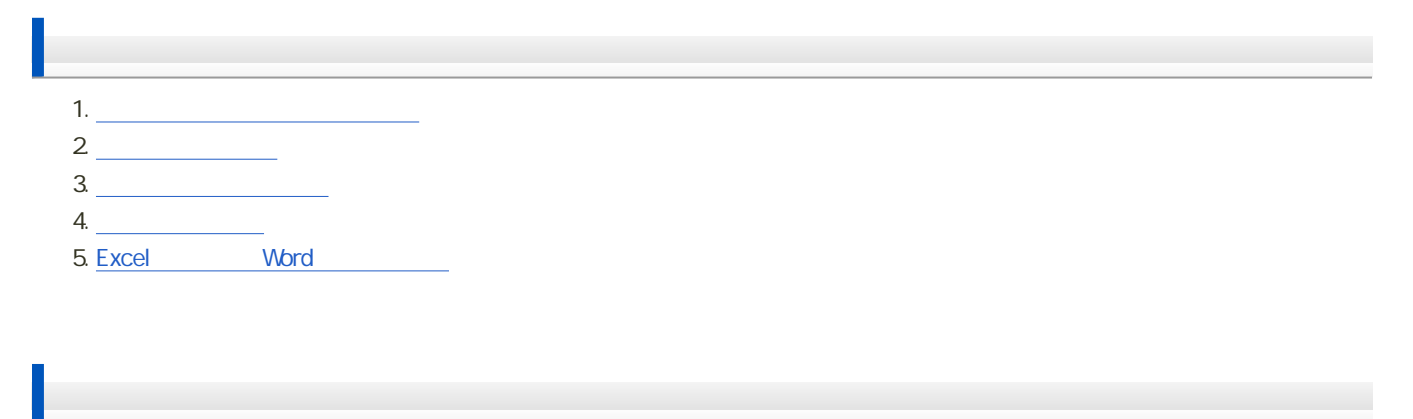

1. [実際のデータからのグラフの作成](?2011%2F10th%2Fexercise)

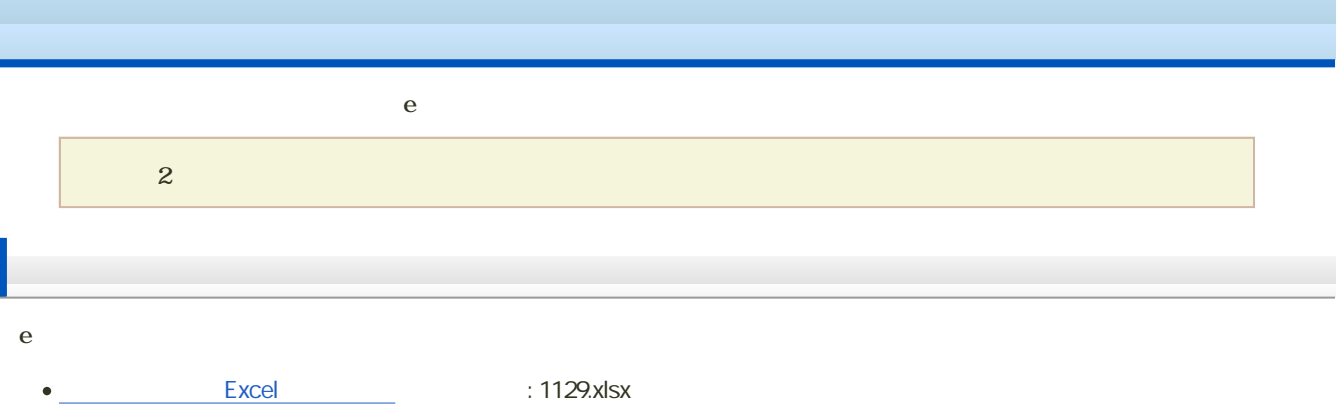

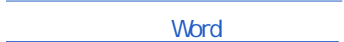

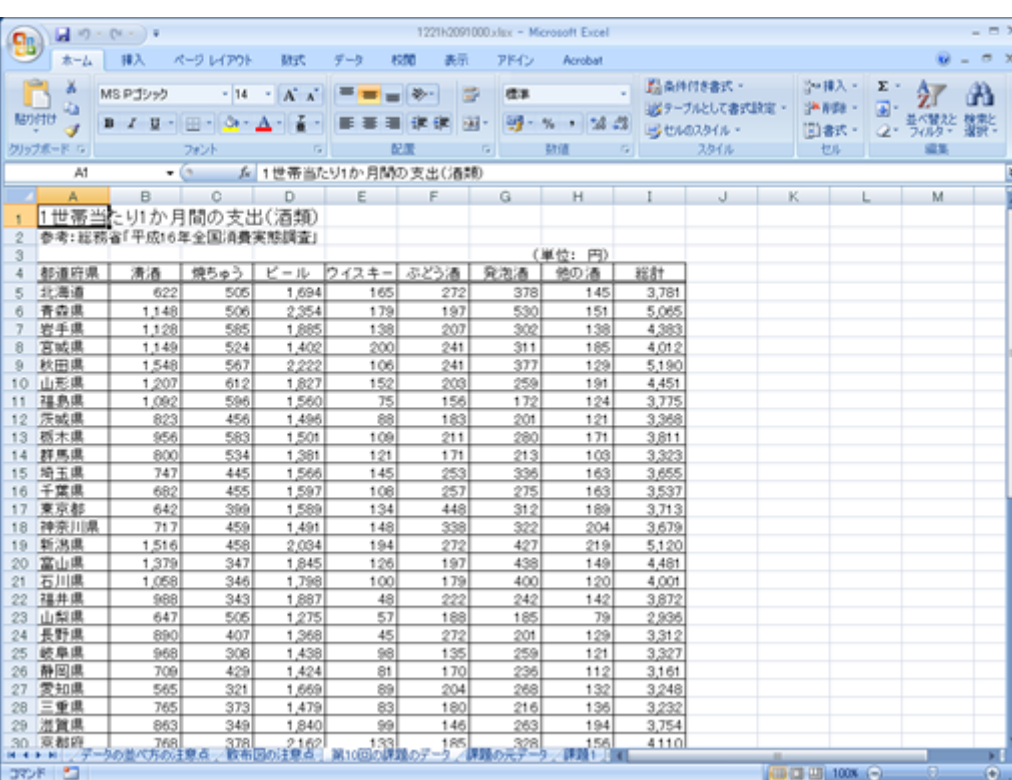

: 1129.docx

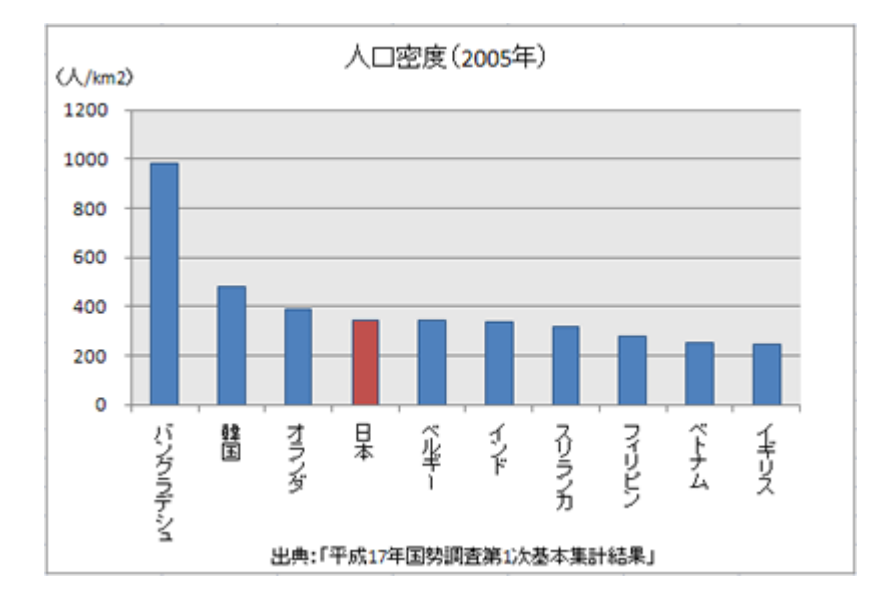

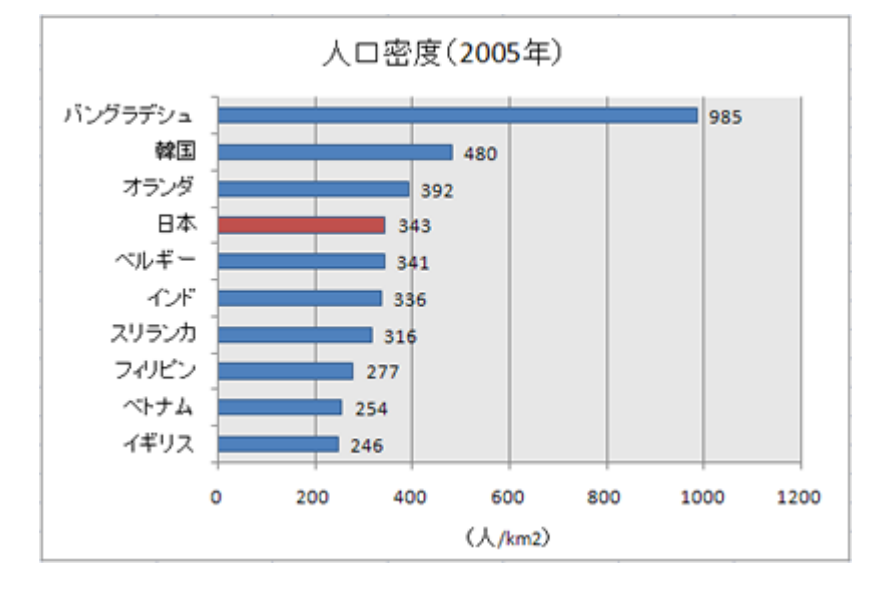

 $\overline{c}$ 

 $\circ$ 

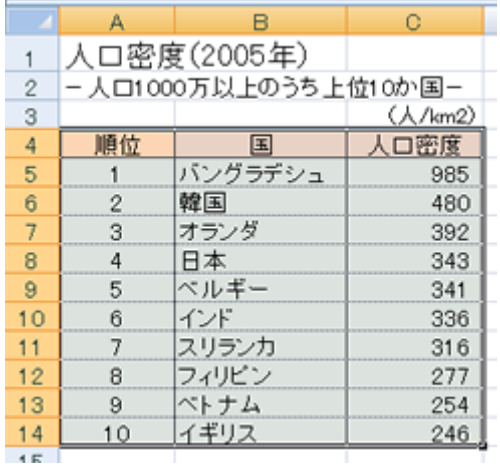

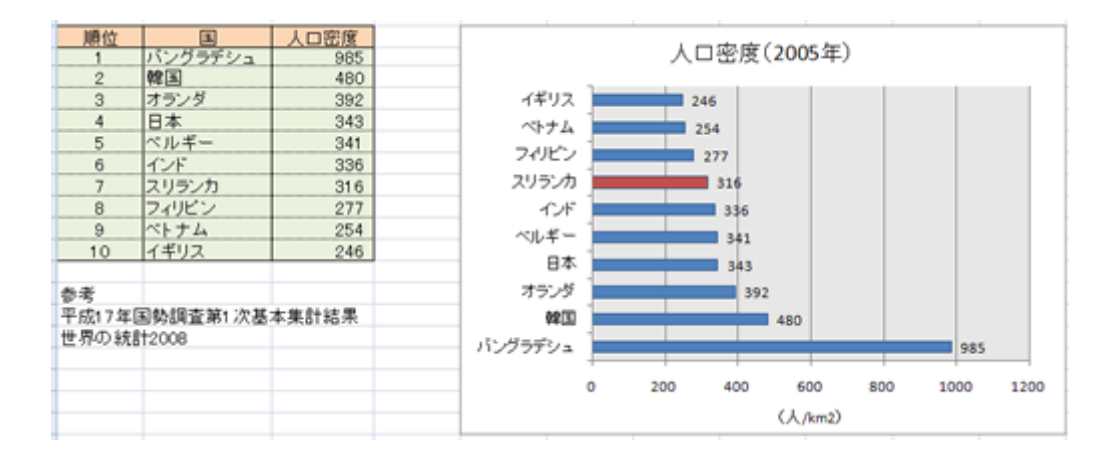

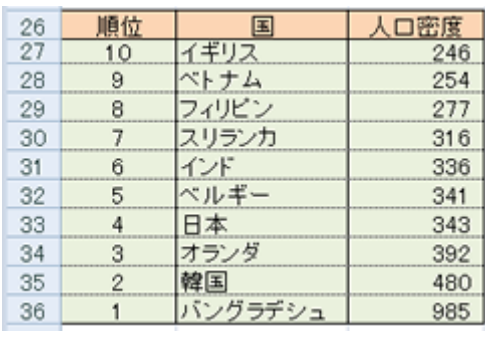

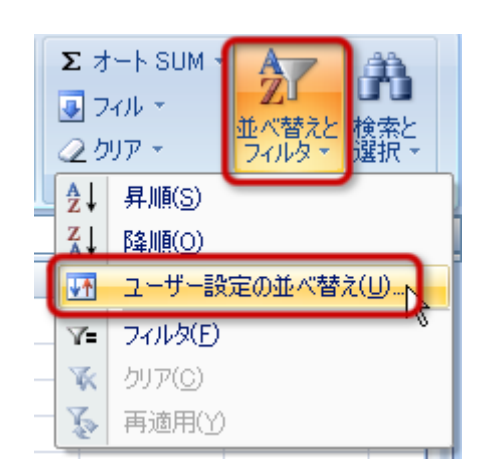

- 
- 

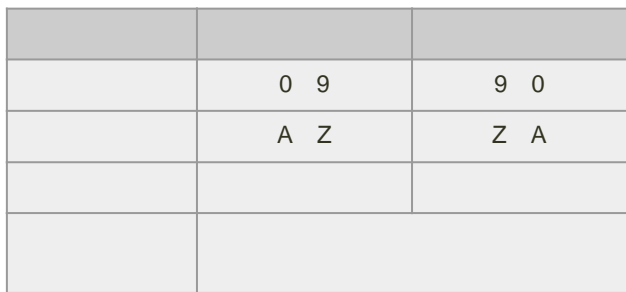

1.  $B4 \quad 16$ 

 $2\overline{a}$ 

 $3.$ 

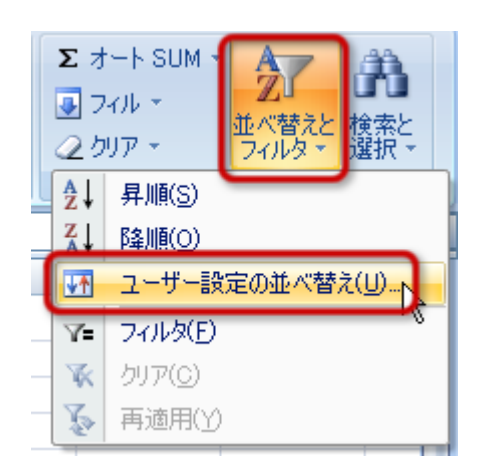

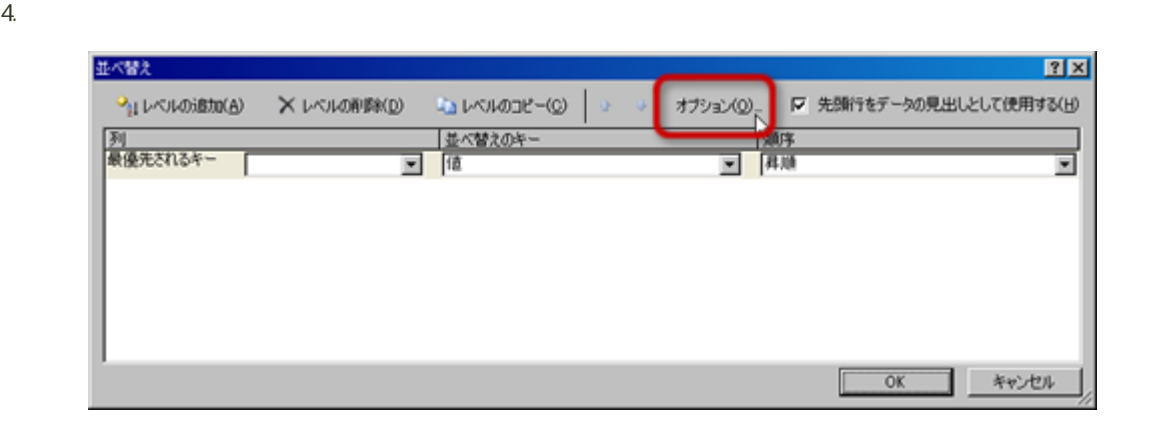

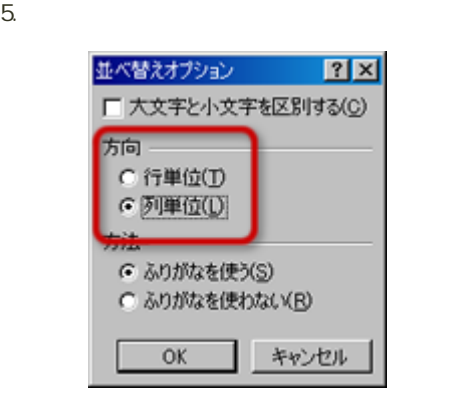

 $\circ$ 

o OK

 $6.$ 

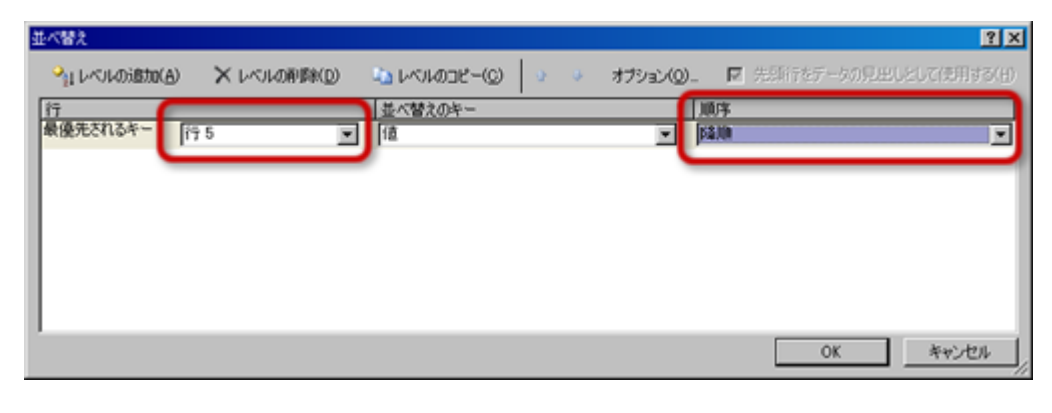

- $\circ$  $5<sub>5</sub>$  $\circ$
- 7. OK

[次へ](?2011%2F10th%2Fscatter_chart)進んでください。

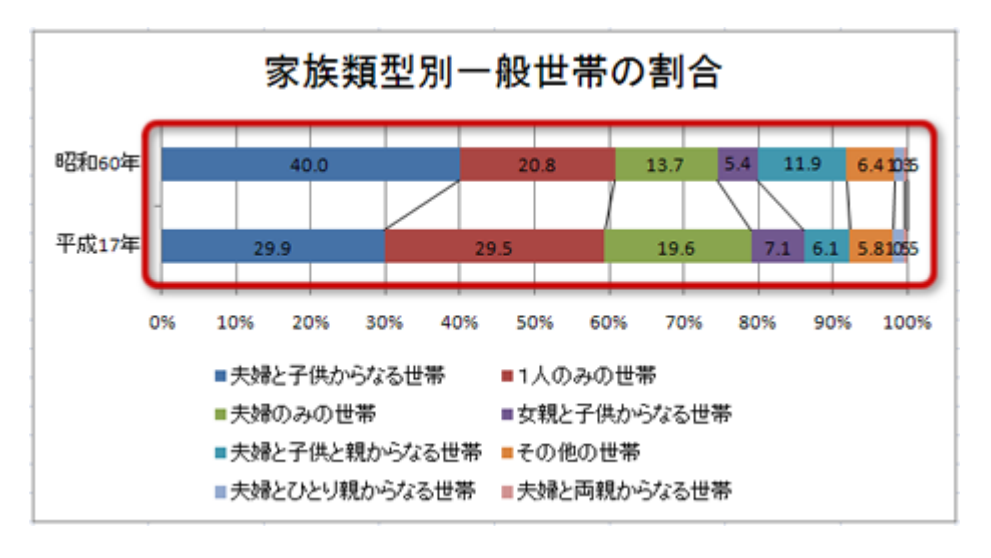

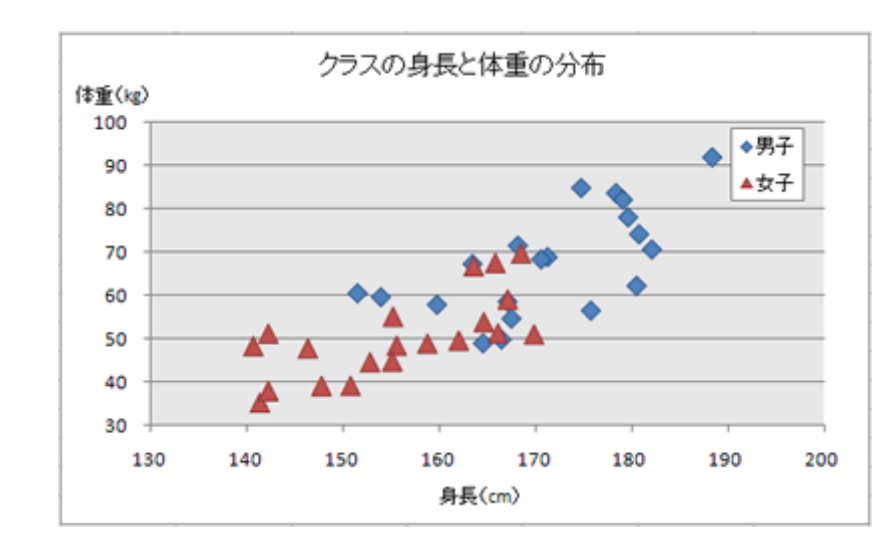

 $\overline{a}$ 

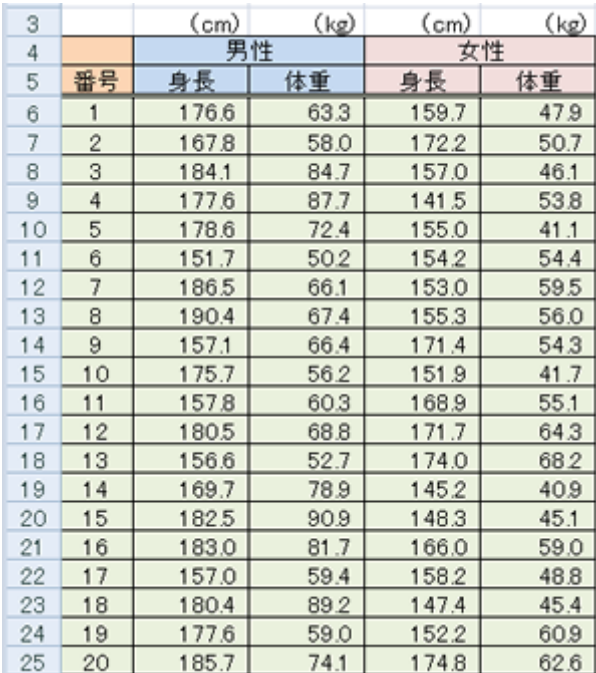

 $2$ 

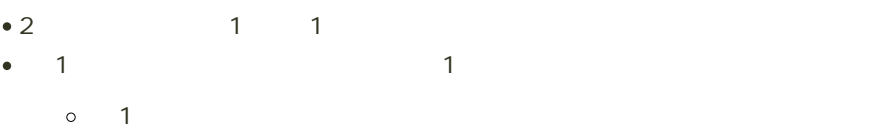

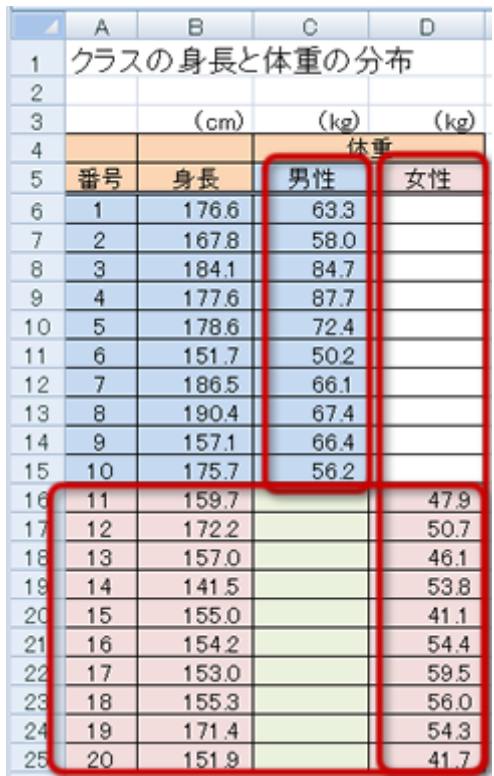

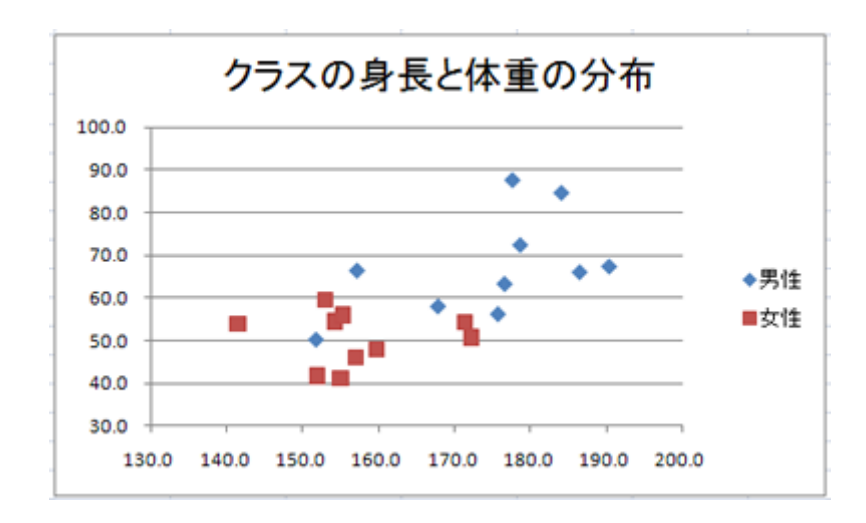

## Excel Word

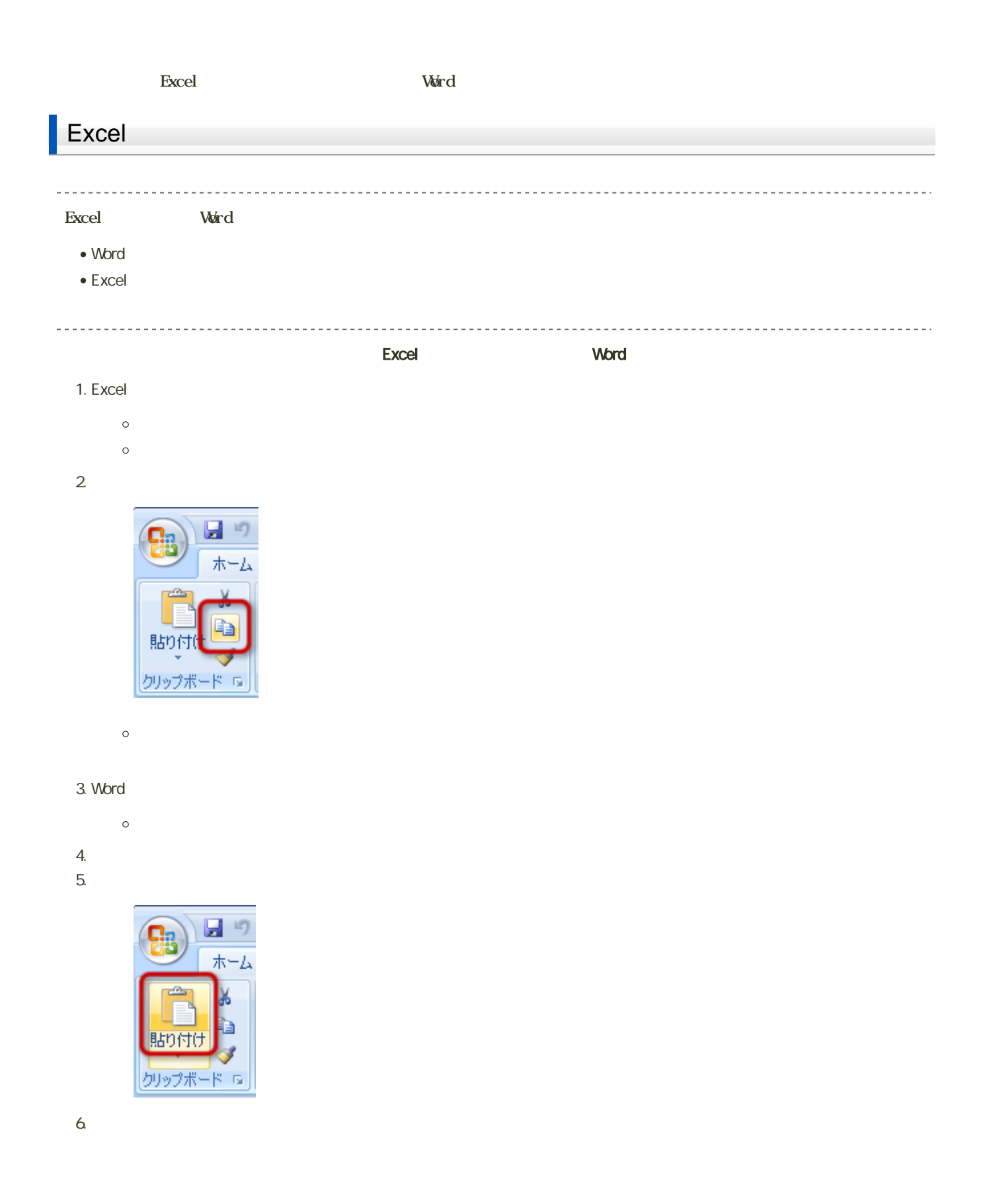

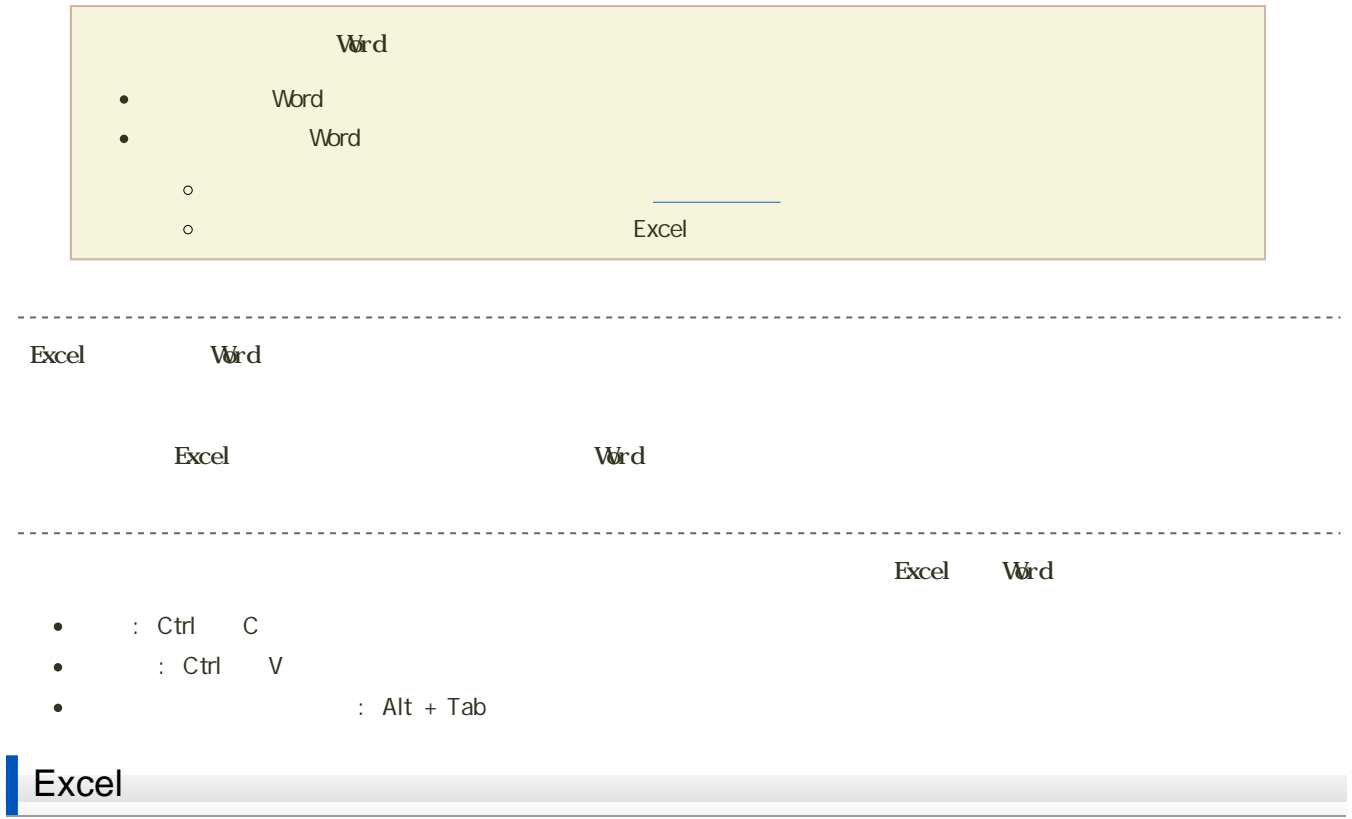

1.  $\blacksquare$ 

 $2$ 

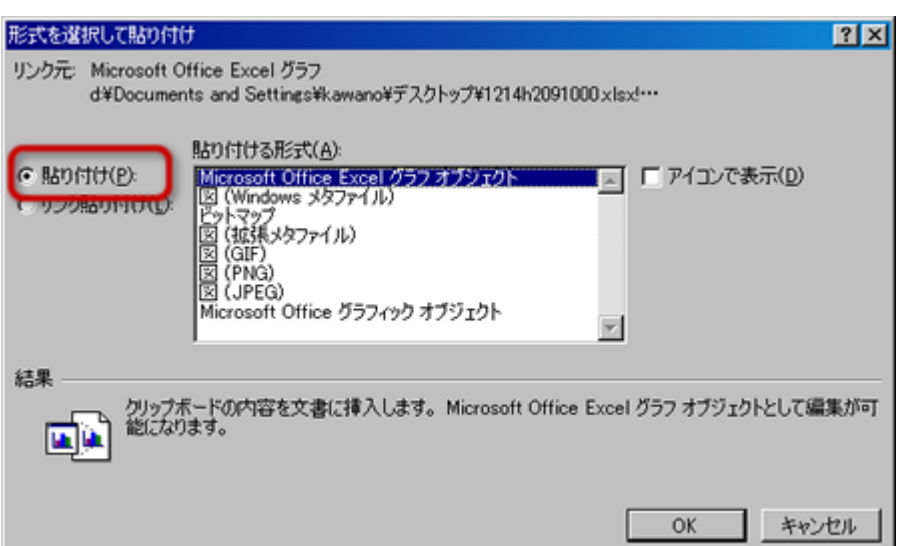

 $\bullet$ 

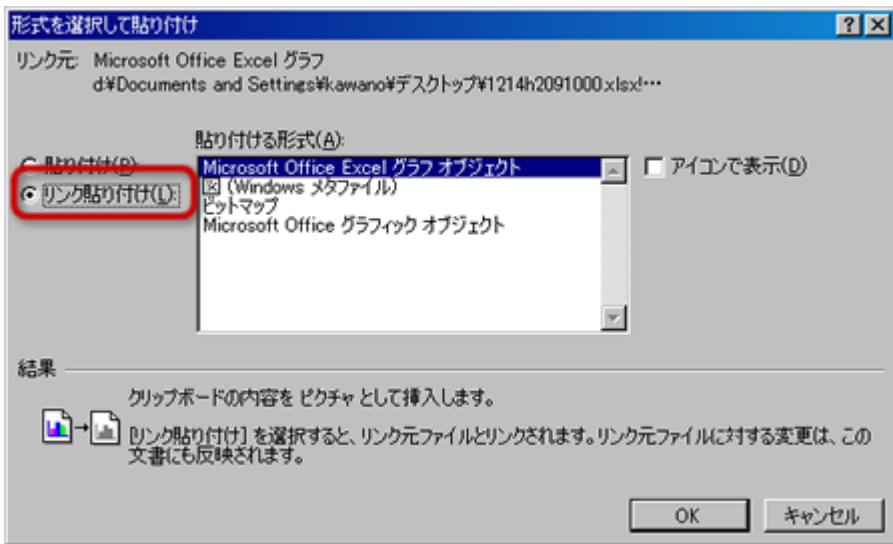

o Microsoft Office Excel

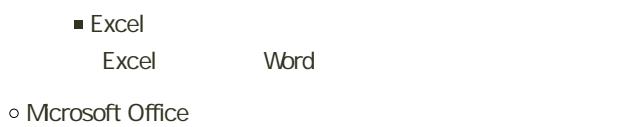

- Word Excel Word
- o Windows GIF

 $\bullet$ 

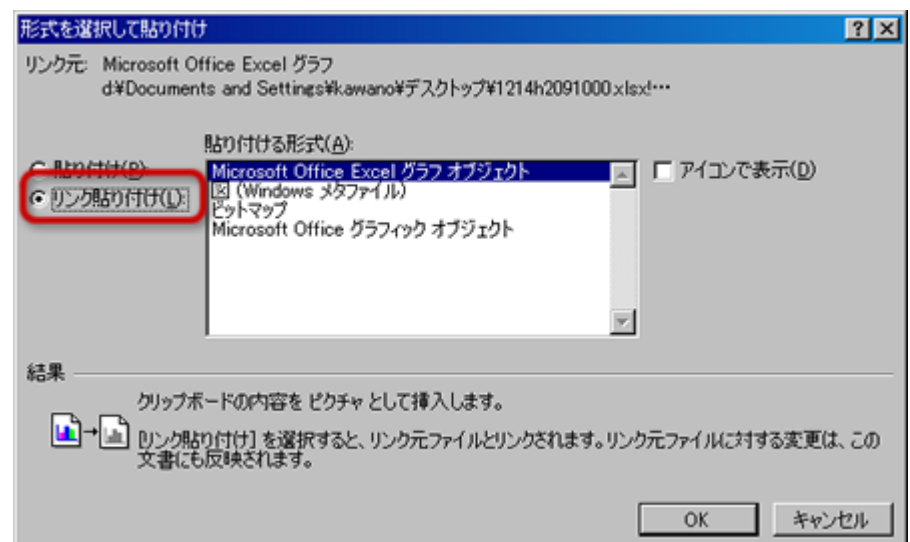

## o Mcrosoft Office Excel

 $\blacksquare$  Excel Excel d

o Mcrosoft Office

■ Word Excel o Windows

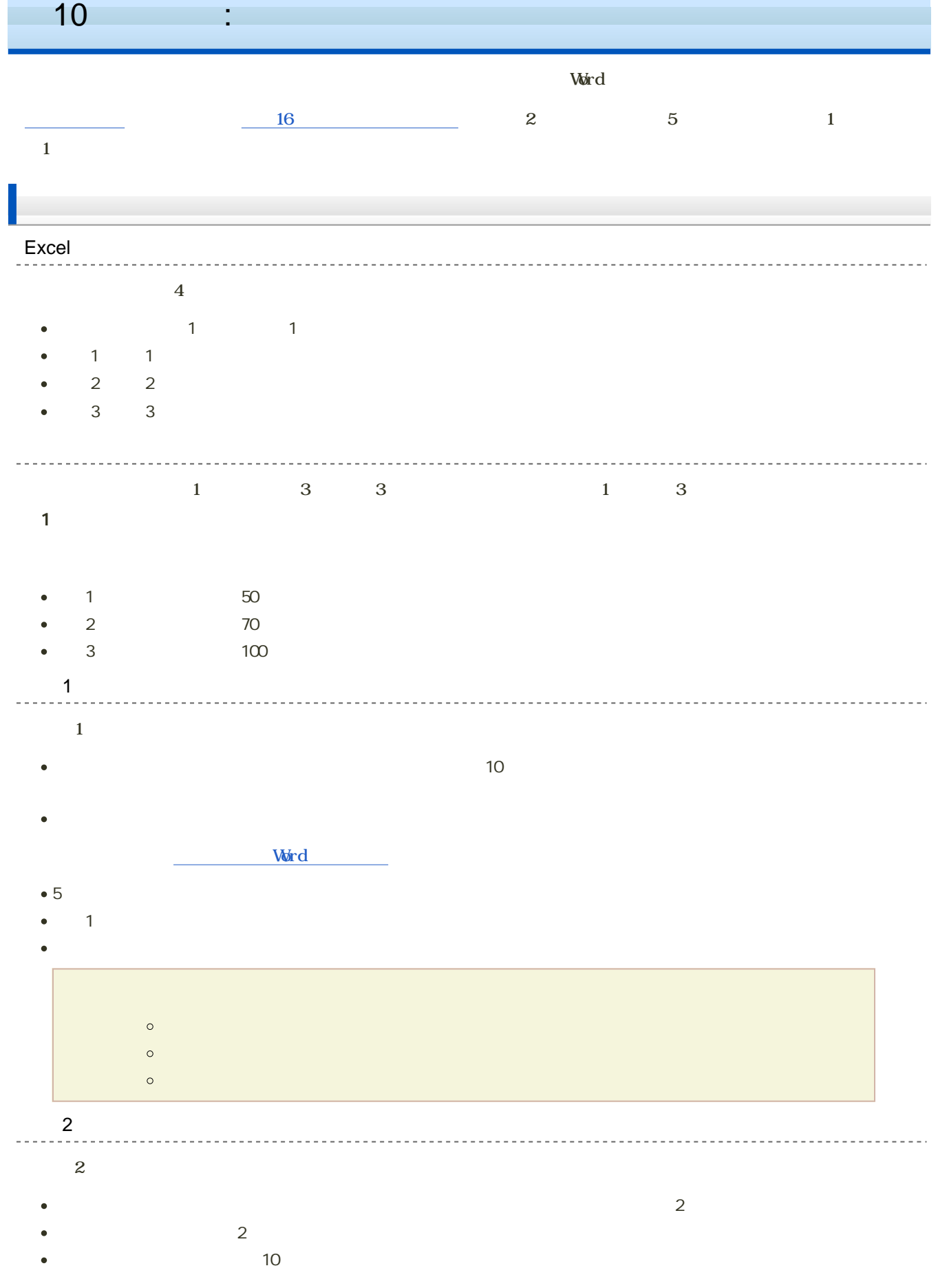

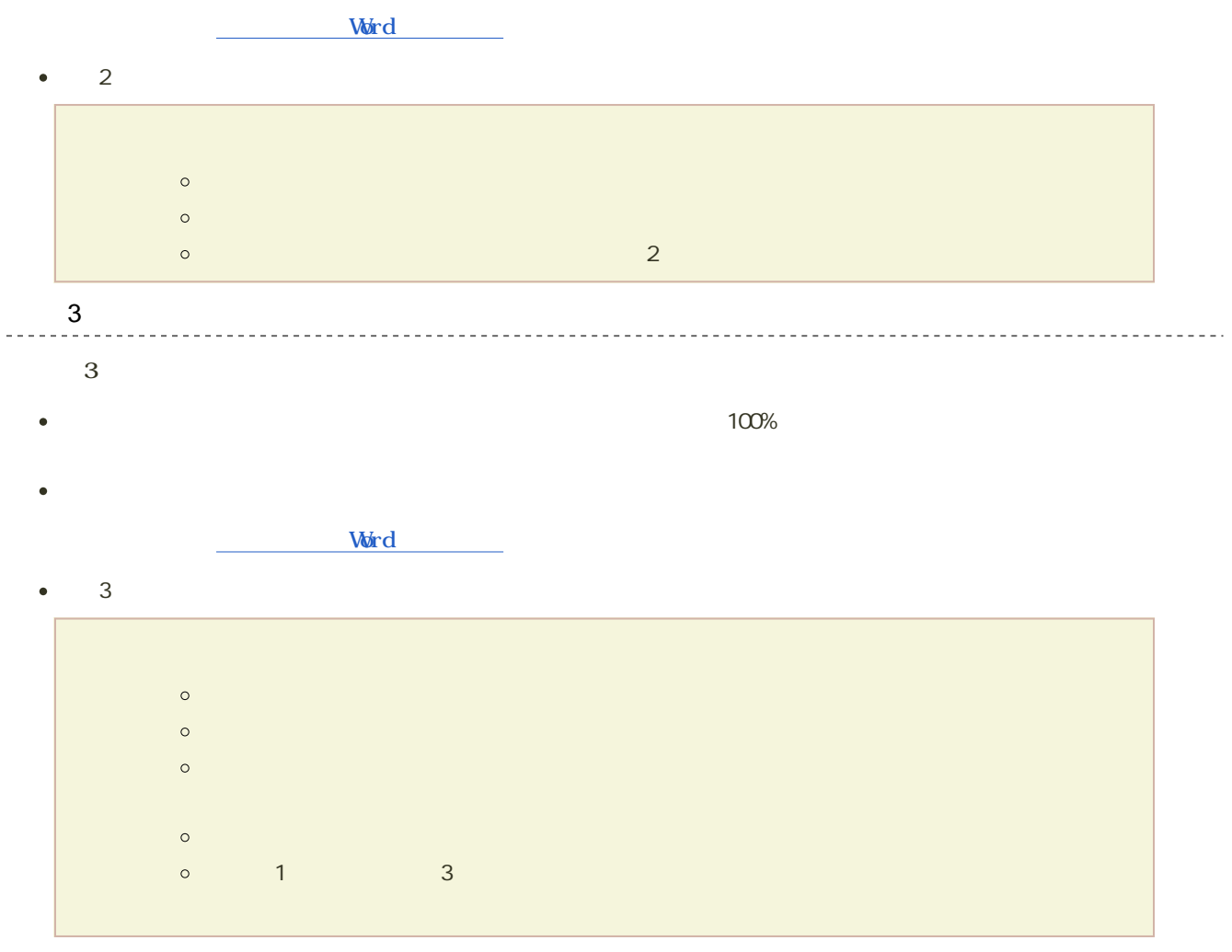

--------------------------------

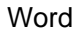

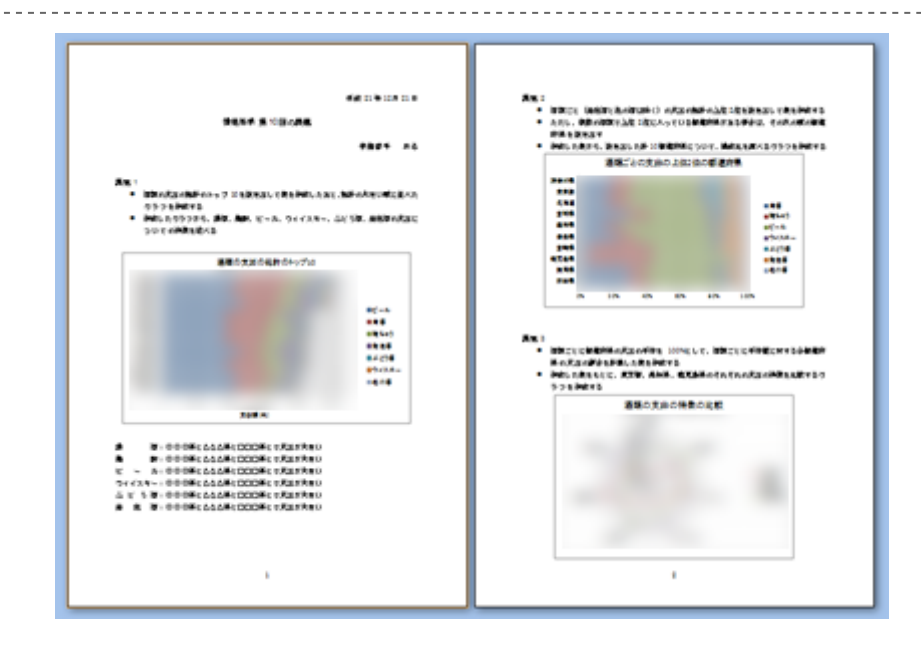

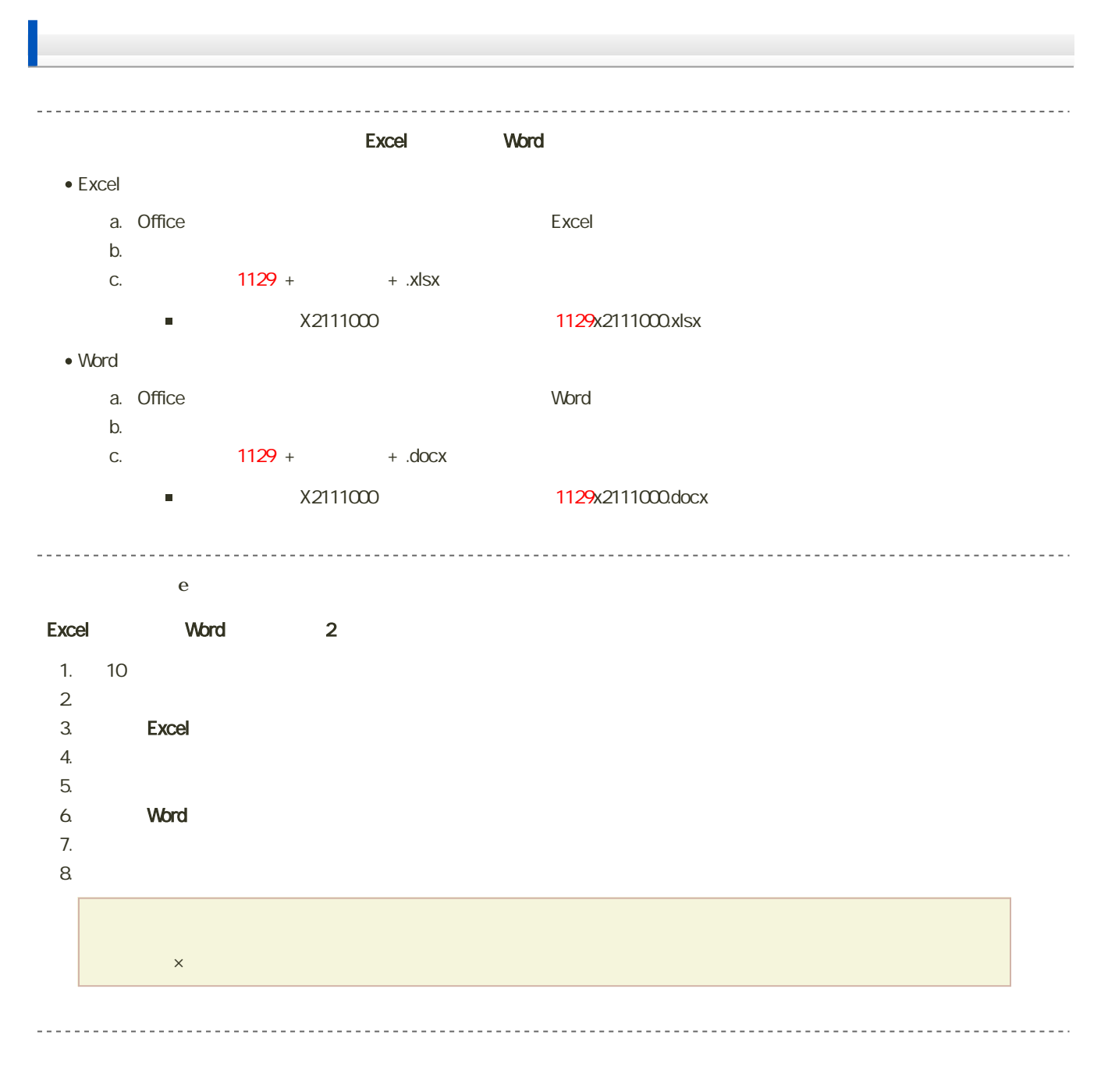

14:40